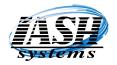

## **Active Software & Hardware Systems**

1197 Rochester Rd. Suite C Troy, Michigan 48083 Phone (248) 577-9000

## **PAX Setup**

**S300** When booting, the S300 will display the IP Address. Make a note of it.

**PX5** Press Enter (O) and 1 at the same time. Enter the password.

& Press 6 Commuications, Enter password.

**PX7** Press 6, Lan Parameters

Press 2, IP Address Make a note of it.

Press Enter (O) then Cancel (X) several times to exit setup.

## In the Management System:

Go to Management Utilities | Station Settings (Local)

Click the "Hardware" tab, in the upper right corner,

Enter a 3 digit unique number for each station

Click "Credit Card / Check Processing Enabled

Select the "QuickCharge" Radio Button

Click "Enable Pin Pad"

Set the "Port:" to Zero

Select the appropriate Pax Device from the "Device:" drop down list

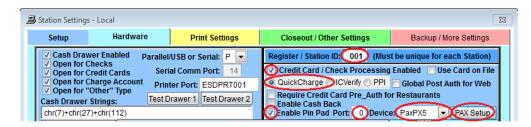

## Click the "PAX Setup" Button

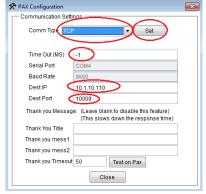

Select "TCP" from the "Comm Type" drop down list

Set "Time Out (MS)" to -1

Set the "Dest IP" address to the IP Address of the machine recorded above

Set the "Dest Port" to 10009

You do not need a Thank you Message.

Click the "Set" button to save the settings.

Click the "Close" button to exit. It may prompt you to "Overwrite existing Pax Message", Click "Yes"